## **ΧΡΗΗ ΠΟΝΣΙΚΙΟΤ**

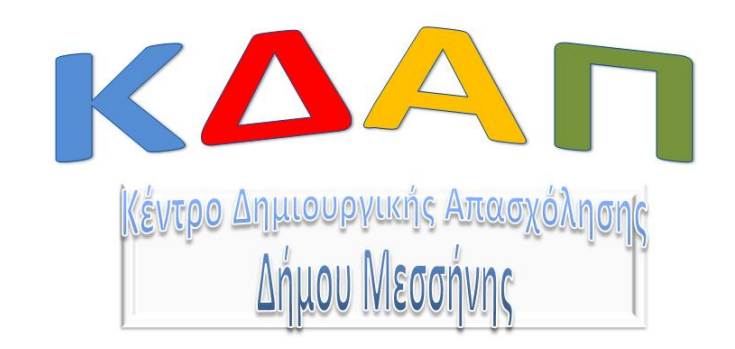

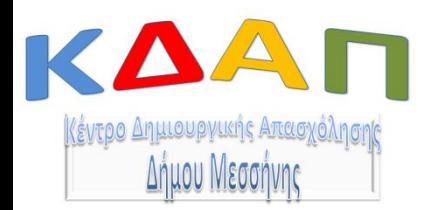

• Το **ποντίκι** είναι βασικό μέρος του ηλεκτρονικού μας υπολογιστή και χρησιμοποιώντας το μπορούμε να "**συνεννοούμαστε**" με τον υπολογιστή.

• Να δείχνουμε τι θέλουμε να επιλέξουμε, ποιο πρόγραμμα θέλουμε να ανοίξουμε, κλπ.

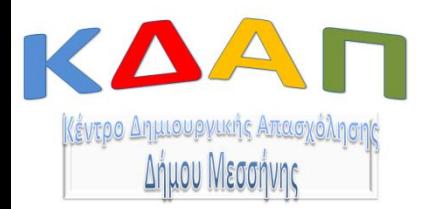

- Στην εικόνα φαίνεται ο σωστός τρόπος για να κρατάει το ποντίκι ένας δεξιόχειρας.
- Κάποιοι αριστερόχειρες δεν έχουν πρόβλημα στο να κρατάνε το ποντίκι με το δεξί, κάποιοι άλλοι το κρατάνε με το αριστερό πατώντας με τον δείκτη και τα δύο κουμπιά, κάποιοι αλλάζουν τις λειτουργίες των πλήκτρων.

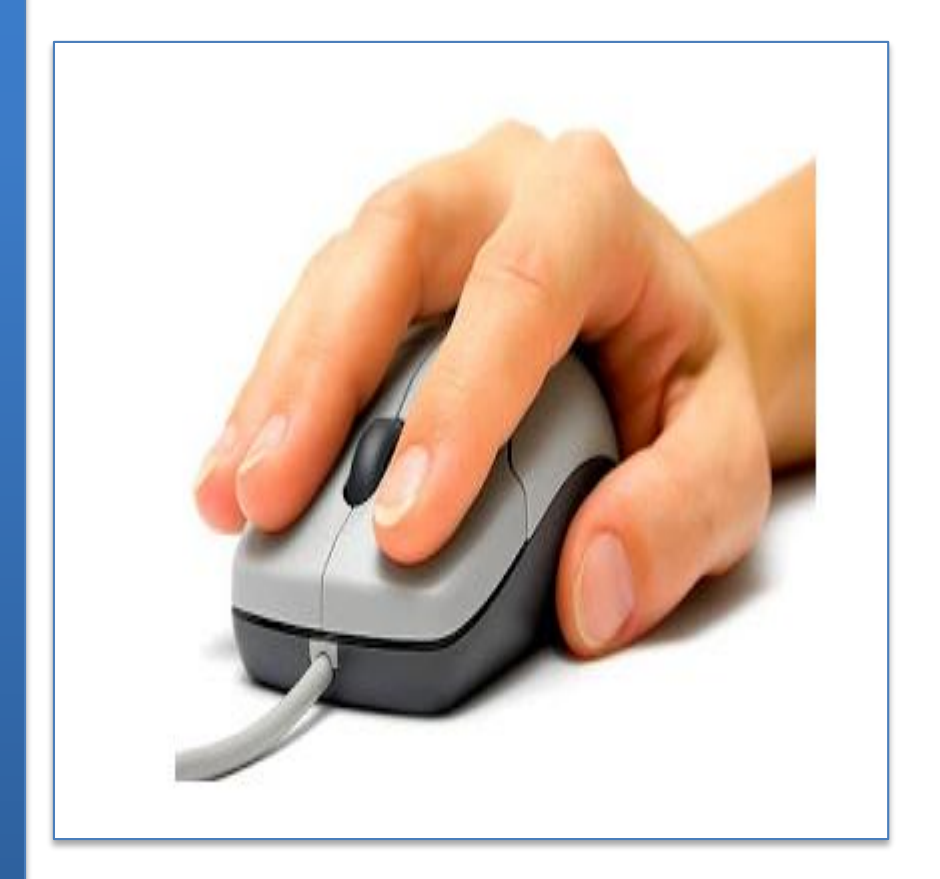

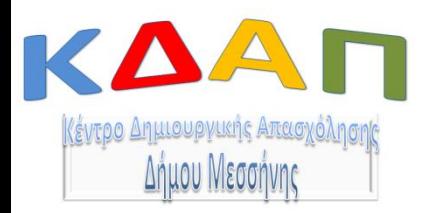

- Η απλούστερη και πιο συνηθισμένη λειτουργία είναι το **απλό κλικ** (το κλικ στο αριστερό κουμπί του ποντικιού).
- Συχνά όμως αυτό το **αριστερό κλικ** πρέπει να κάνουμε **δύο φορές στα γρήγορα**.
	- Αυτό συμβαίνει όταν θέλουμε να ανοίξουμε ένα πρόγραμμα στον υπολογιστή μας από ένα εικονίδιο που βρίσκεται στην επιφάνεια εργασίας (δηλαδή από την οθόνη που βλέπουμε όταν ανοίγουμε τον υπολογιστή μας).

4

– Αυτό ονομάζεται **διπλό κλικ**.

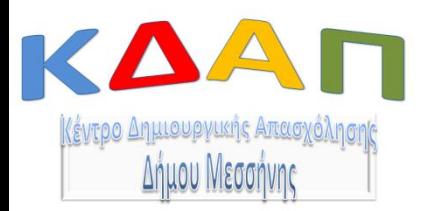

- Το **δεξί κλικ** μας χρησιμεύει πολύ για πιο πολύπλοκες δραστηριότητες που θα μάθουμε μεγαλώνοντας.
- Δεν πατάμε το δεξί κουμπί του ποντικιού που πατάμε συνήθως με τον δείκτη αλλά το αριστερό με τον μέσο.
- Ανάμεσα στα δύο κουμπάκια συνήθως υπάρχει μία ροδέλα στο ποντίκι μας. Αυτή η ροδέλα χρησιμοποιείται για να ανεβοκατεβάζω την σελίδα που έχω μπροστά μου.

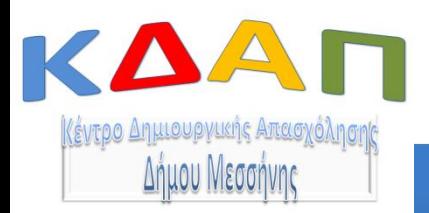

## ΔΡΑΣΤΗΡΙΟΤΗΤΕΣ

- Σκάστε τις σαπουνόφουσκες με το **απλό αριστερό κλικ** εδώ: [htpt://minimouse.us/](http://minimouse.us/) .
- Εξασκηθείτε στο **διπλό κλικ** από εδώ: [http://www.mouseprogram.com/double](http://www.mouseprogram.com/double-click-game.html)[click-game.html](http://www.mouseprogram.com/double-click-game.html) .
- Μπορούμε να προπονηθούμε στο **δεξί κλικ** με την άσκηση

[http://www.mouseprogram.com/right](http://www.mouseprogram.com/right-click-game.html)[click-game.html](http://www.mouseprogram.com/right-click-game.html) . (Δεξί κλικ στο σκιουράκι μας)